## Kaip eLABa patvirtinti kopijų saugojimą

Ne visos publikacijos yra atvirojoje prieigoje, todėl talpykloje yra galimybė saugoti publikacijų kopijas juos talpinant į Neviešinamus failus. Tekstai nebus prieinami, juos peržiūrėti galės tik pats autorius ir kopijos naudojamos išskirtinai tik mokslo vertinimo tikslu. Sutikimą patvirtinsite visoms savo publikacijoms vieną kartą.

Autorius sutikimą turi duoti prisijungęs prie eLABa talpyklos https://talpykla.elaba.lt su institucijos tinklo prisijungimu:

- Mano profilis > Kita informacija > Naudotojas sutinka su eLABa "Neviešinamy faily" naudojimo taisyklėmis, spausti Sutikti;
- susipažinęs su taisyklėmis, teksto apačioje, pažymėti Susipažinau ir sutinku su "Neviešinamų failų" naudojimosi taisyklėmis.

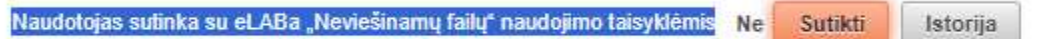

Taip atrodo Mano profilis > Kita informacija naudotojo duotas sutikimas:

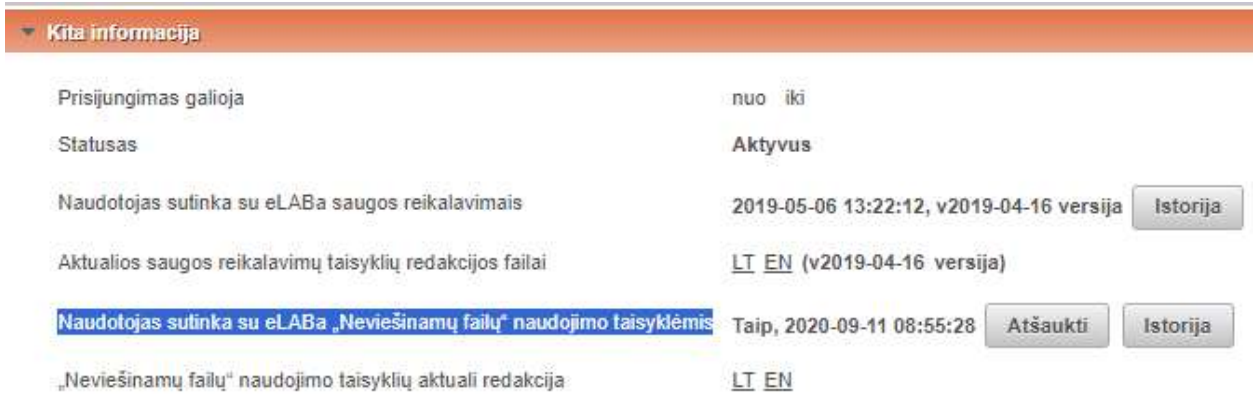

## Arba

nepatvirtinusiems, darbo registracijos metu keliant dokumentą į Neviešinamus failus, sistema paprašys sutikimo. Tokiu būdu taip pat patvirtinsite sutikimą visų savo publikacijų kopijų saugojimui.

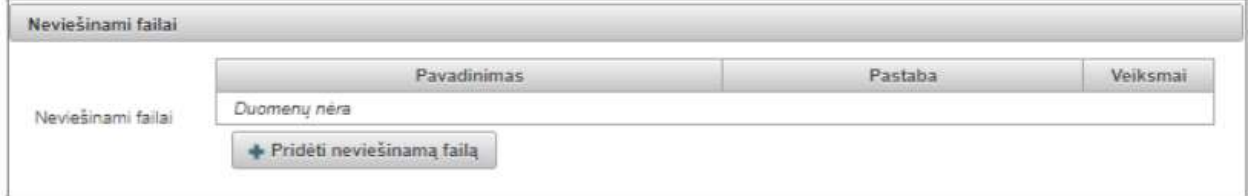

http://pdb.mruni.eu